# MATH 132, Spring 2006

### Computer Lab  $#3$

#### Slope Fields

#### DUE DATE: Friday, May 5th, 5:00 pm

The goal for this lab project is to further your understanding of the geometric and analytic concepts utilized in the study of differential equations. Since most differential equations cannot be explicitly solved, this is an important aspect of the field. You will use Maple to obtain slope fields for differential equations and graph solution urves. Ultimately, you will gain a better understanding of the relation between the function defining a differential equation and the geometry of the solutions to that equation. This is often described as *qualitative analysis* to researchers who use differential equations.

It is **required** that you work in a group of two or three people. Any help you receive from a source other than your lab partner(s) should be a
knowledged in your report. For example, a textbook, web site, another student, et
. should all be appropriately referen
ed. Please turn in one typed report per group, listing the names of the groups members at the top of your report. Be sure to answer all questions arefully and neatly, writing in omplete senten
es. You should turn in your answers and graphs on separate sheets of paper.

## Slope Fields

In class we have discussed one geometric technique of understanding a differential equation, namely the *slope field*. Given a differential equation

$$
\frac{dy}{dx} = f(x, y)
$$

we can plot a tiny slope segment at each point  $(x, y)$  in the plane whose slope is given by the function value at that point,  $m = f(x, y)$ . Using a computer, we can obtain a picture of the solution curves for the differential equation by plotting hundreds of slope marks on the  $xy$ -plane, obtaining the slope field which solutions much follow. Each solution curve must be tangent to the slope field at every point.

Maple can draw slope fields using the DEplot command from the DEtools package. For example, to plot the slope field for the equation

$$
\frac{dy}{dx} = x + y
$$

you type the following:

with(DEtools):deq := diff(y(x),x) <sup>=</sup> <sup>x</sup> <sup>+</sup> y(x); DEplot(deq, y(x), x=-2..2, y=-3..3);

The first command loads the DEtools package (you only need to run this once per Maple session). The second command above defines the differential equation. NOTE: Whenever the dependent variable is entered on the right-hand side, it must be entered as  $y(x)$  rather than just plain y. If we wanted sin y for example, we would have to type  $sin(y(x))$ . The DEplot command is used to actually draw the slope field where the x-range is determined by  $x=-2$ . . 2 and the y-range is determined by  $y=-3$ . . 3 as usual. (You may want to change these depending on the differential equation.)

There are some other commands which may be useful to you. If you want to draw a solution curve superimposed onto the slope field, type the following:

#### -- : L-1-1 L-1 -1 1  $Defect(\text{deg},y(x),x=-3..3,y=-3..3,ic,dirgrid=[30,30],stepsize=0.01,linecolor=[blue,black])$ ;

This should give the slope field for  $dy/dx = x + y$  and two solution curves (the first in blue, the second in black) through the points  $y(0) = 1$  and  $y(0) = -1$ . Why does the black solution curve appear to be a straight line?

The first command above lists the initial conditions for your differential equation, in the form  $[x_0, y_0]$ . These must be included as a list, with brackets around the entire list. In the second command are some additional options you might like to use. Placing ic into the DEplot command tells Maple to draw solution curves on top of the slope field. The dirgrid=[30,30] option is an array of two integer values, specifying the number of horizontal and vertical mesh points to use for arrows. (So in this case we would have roughly 900 little slope segments.) For this command,  $[2,2]$  is the minimum, and  $[20,20]$  is the default value. The stepsize=0.01 option tells Maple to take steps of length stepsize=0.01 between stored points. The lower the stepsize, the better approximation to the solution Maple obtains, but the longer it takes to create it. (Be careful not to crash your computer!) Finally, the linecolor=[blue,black] option tells Maple to draw your two solution curves in blue and bla
k respe
tively. This makes the urves dark enough to be visible upon printing. If there were three initial conditions and thus, three curves, you would need to specify three colors, etc. Play around with the values of these options so you can learn how they effect the figure generated by Maple.

Be forewarned that the solutions Maple draws may not always be correct or even useful. It is not hard to introduce numerical error when approximating the solution to a differential equation. If you would like to learn more about the DEplot command and its options, you can type ?DEplot and follow Maple's built-in help window.

#### Exercises:

For each of the following differential equations (1-4):

- a. Use Maple to draw the slope field (you choose an appropriate range). You do NOT need to turn in your plot.
- b. Sket
h the solution urves orresponding to the initial onditions y(0) = 1; y(1) = 0; y(0) = 1 on your slope field. Use Maple if possible. Otherwise sketch them on your printout by hand. What type of curves are the solutions tracing out? Turn in a printout with the the slope field and solution urves on the same plot.
- c. Describe the long-term behavior of each of the three solution curves from part **b.**. For example, does a solution curve approach a particular value as  $x \to \infty$ ? Does it oscillate? Does it tend to  $+\infty$  or  $-\infty$ ? Be as specific as possible.
- d. Using any of the ideas or techniques discussed in class, find an expression for the general solution (simplify as best as possible). This is impossible for equation 3. Why?

1. 
$$
\frac{dy}{dx} = x^2 y^2
$$

2. 
$$
\frac{dy}{dx} = y(y-1)
$$

$$
\phantom{0}3
$$

$$
\frac{dy}{dx} = \cos(x^2 - 2)
$$

4.

$$
\frac{dy}{dx} = x \sin y
$$

5. Guess the slope field. Given the following slope fields, find the function  $f(x, y)$  for the right-hand side of the differential equation

$$
\frac{dy}{dx} = f(x, y)
$$

which yields the given slope field. All you need to do for each slope field is to state the function  $f(x, y)$ . Hint: First look for the obvious indicators, such as equilibrium points. Second, consider the geometric shape in the figure for which the slope marks appear to be constant. Check your answers using Maple.

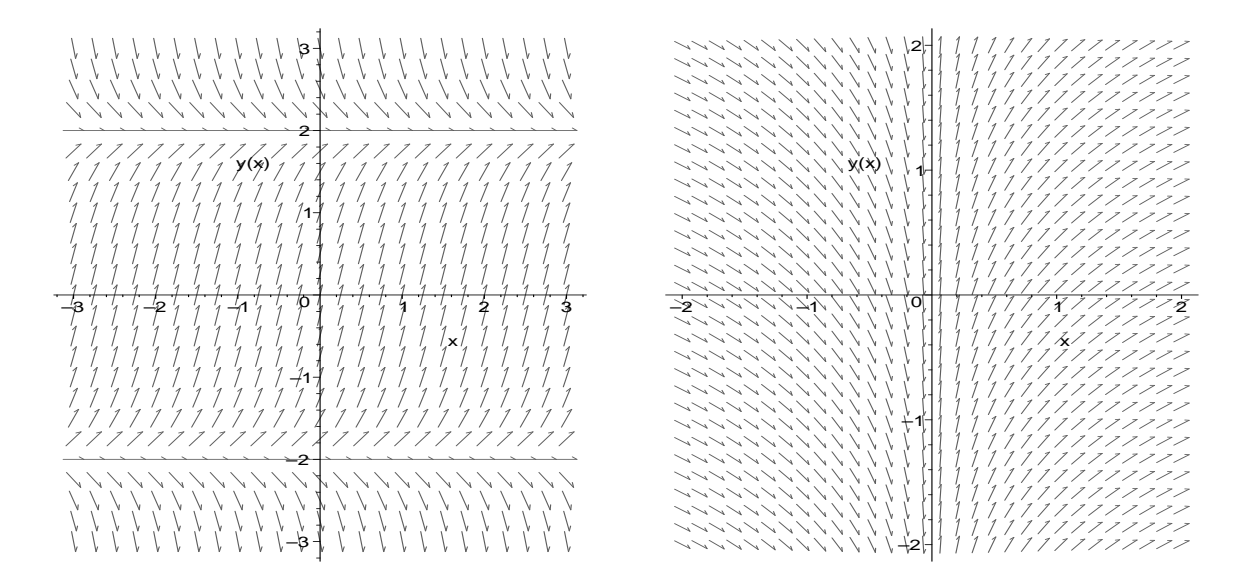

Figure 1: Slope fields **a.** and **b.** Guess the right-hand side  $f(x, y)$  of the differential equation  $dy/dx =$  $f(x, y)$  which yields the given slope field.

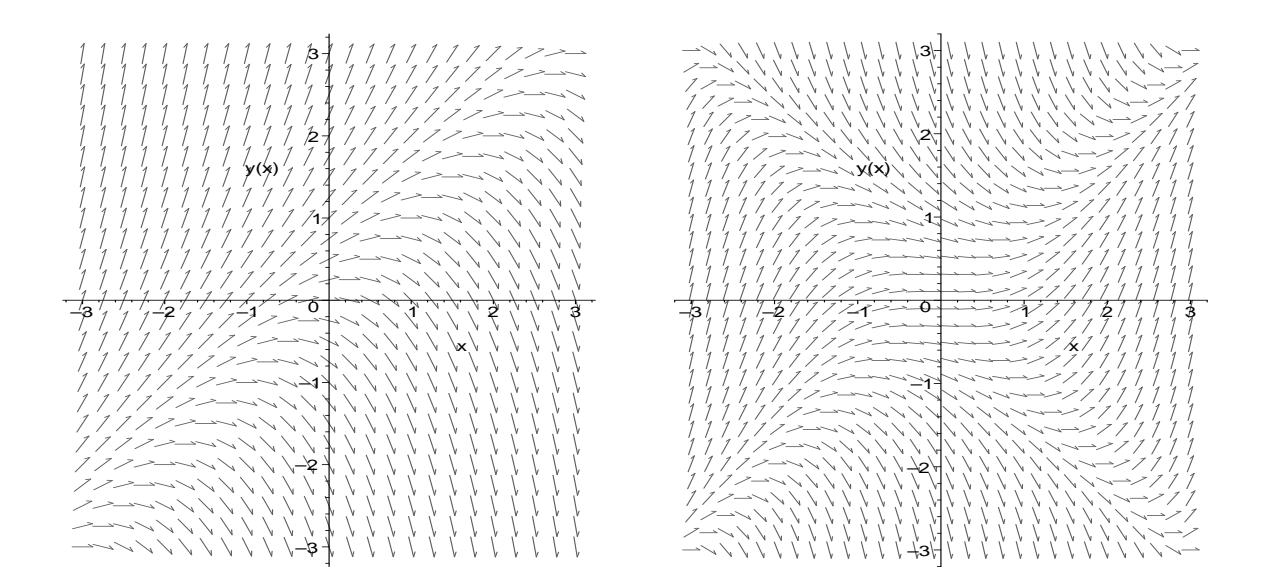

Figure 2: Slope fields **c.** and **d.** Guess the right-hand side  $f(x, y)$  of the differential equation  $dy/dx =$  $f(x, y)$  which yields the given slope field.